## **19 – Bloqueio**

Relé com unidade bloqueio com função 86.

## **19.1 – Ajustes disponíveis**

A programação do parâmetro é realizada na pasta **SAÍDAS** do programa aplicativo de configuração e leitura do relé. A figura 19.1 sinaliza o parâmetro disponível da unidade de bloqueio.

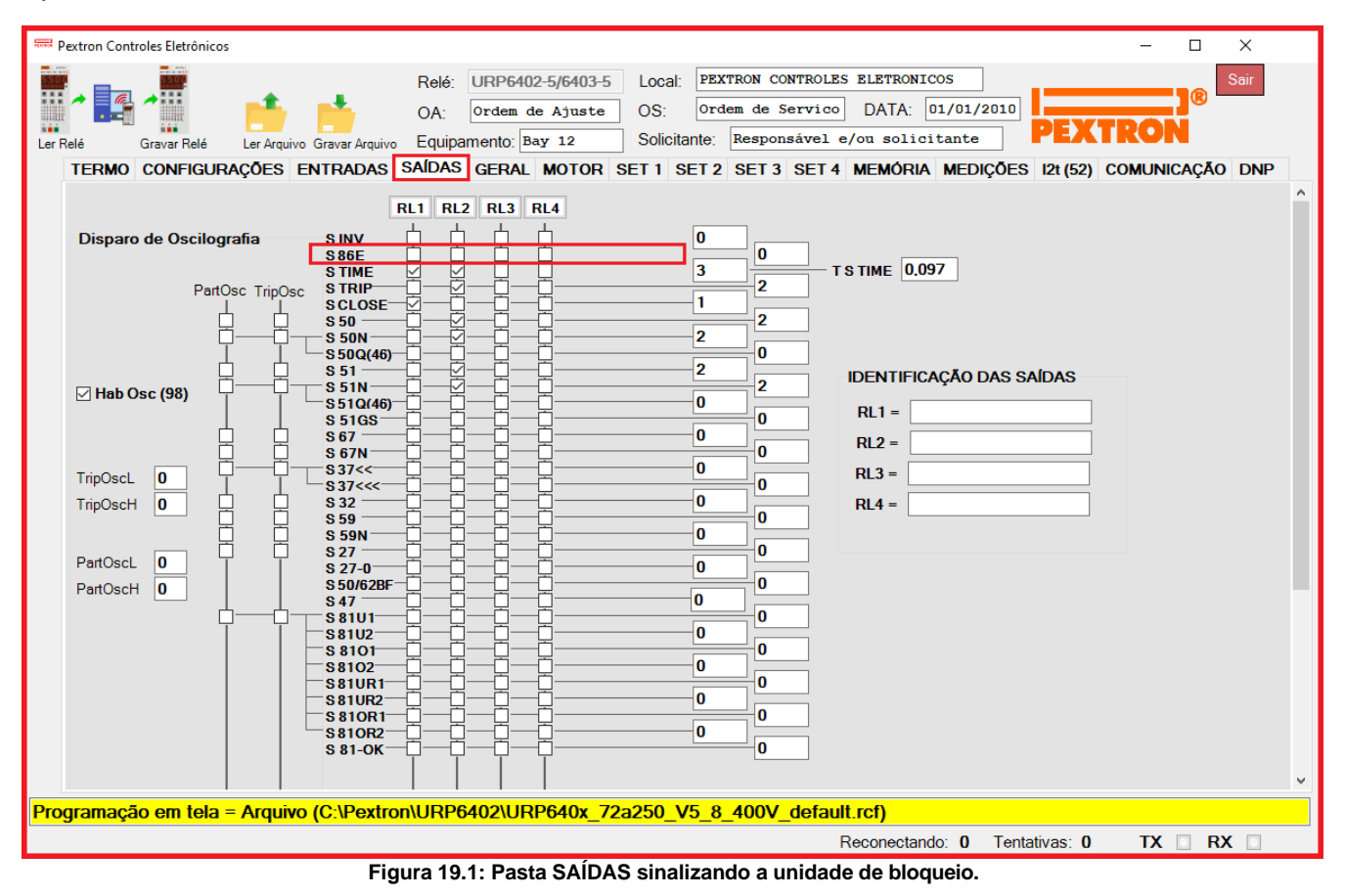

## **19.2 – Funcionamento**

Após um comando de TRIP, o relé memoriza o estado da(s) saída(s) programadas e mantém o contato energizado até a execução de reset da função 86. A lógica de bloqueio evita que o disjuntor seja energizado sob condição de falta.

Para resetar a função de bloqueio (86) aplicar um dos seguintes procedimentos:

a) pressionar a tecla <sup>IR</sup> ou pino de reset durante 3s,

**b)** aplicar sinal de tensão na entrada lógica programada para reset da função 86 através da pasta ENTRADAS do aplicativo de configuração e leitura do relé linha **E R86E**.

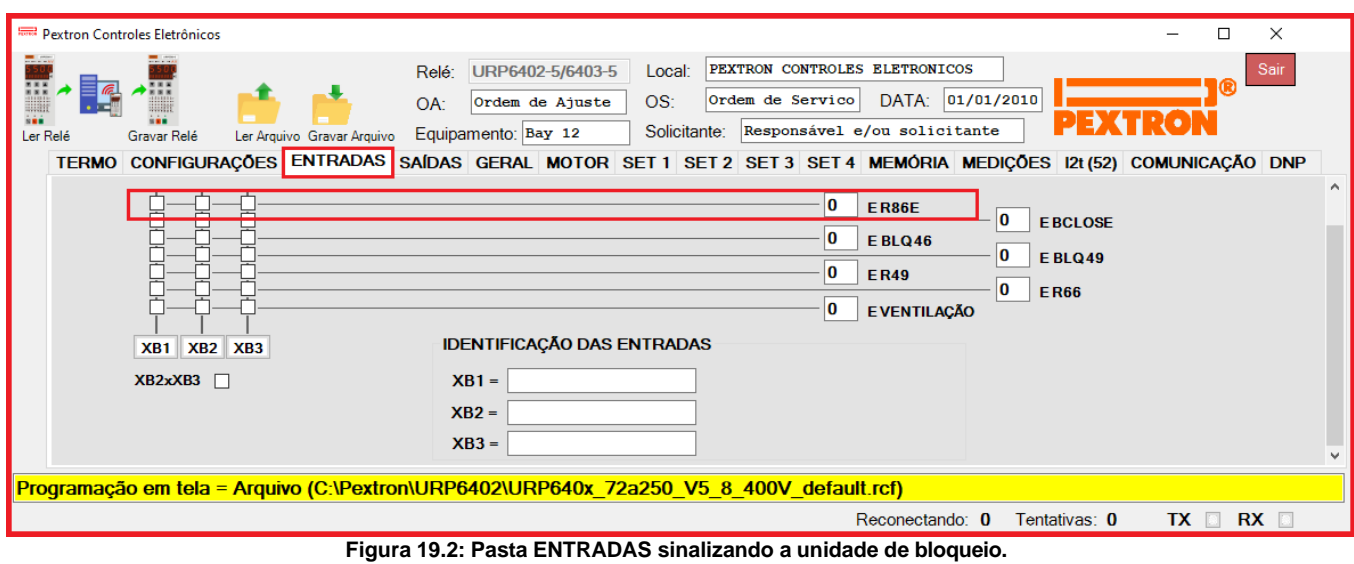

**c)** comando no aplicativo de configuração e leitura do relé na pasta **MEDIÇÕES** através do botão

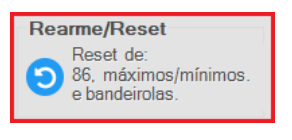

## **19.3 – Sinalização**

O estado da supervisão é indicado na IHM local e na pasta **MEDIÇÕES** do programa aplicativo de configuração e leitura do relé.

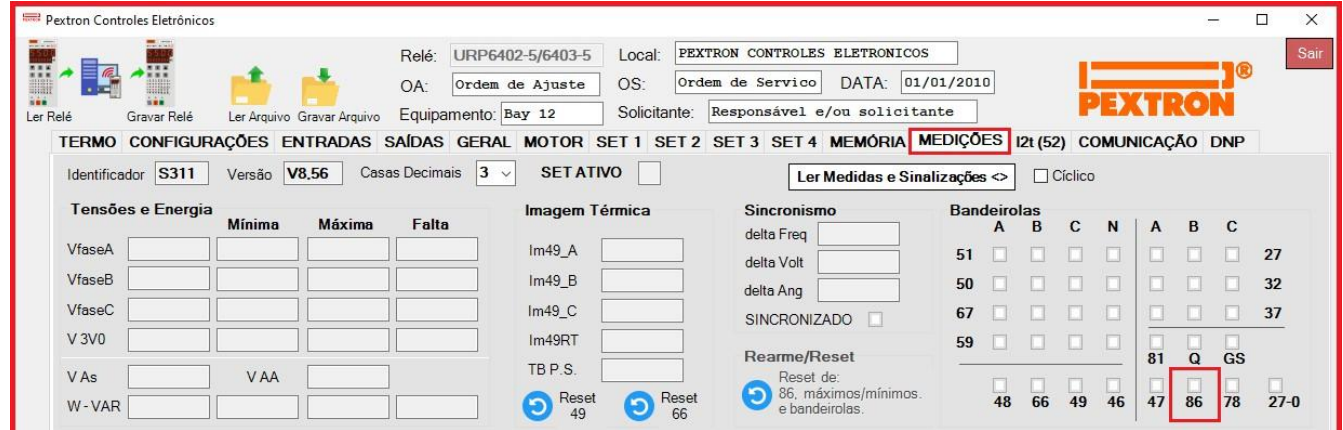

**Figura 19.3: Pasta MEDIÇÕES sinalizando o estado da unidade de bloqueio.**